## *Getting Started with GoGuardian Teacher*

This guide will show you how to access the GoGuardian training, it is important that you complete this training before working with GoGuardian in your classes. The account you create using this guide is only for the *training courses and to access your certificate of completion.*

## *\****Once you complete the GoGuardian training, submit a S [choolDude](https://login.myschoolbuilding.com/msb?acctNum=957109443&productID=ITD) IT Request to have a GoGuardian Teacher Account created for you.\***

- **1. Go to "Getting Started with [GoGuardian](https://goo.gl/8ydYrp) Teacher" [http://training.goguardian.com/p/goguardian-teacher-training](https://goo.gl/8ydYrp)**
- **2. Click on "Enroll in [Course](https://sso.teachable.com/secure/68753/users/sign_up?after_success_url=%2Fsecure%2F68753%2Fcheckout%2F138582%2Fgoguardian-teacher-training) for FREE"**
	- $\mathbb{F}$  Enroll in Course for FREE
- **3. Create an account and click "Sign Up".**

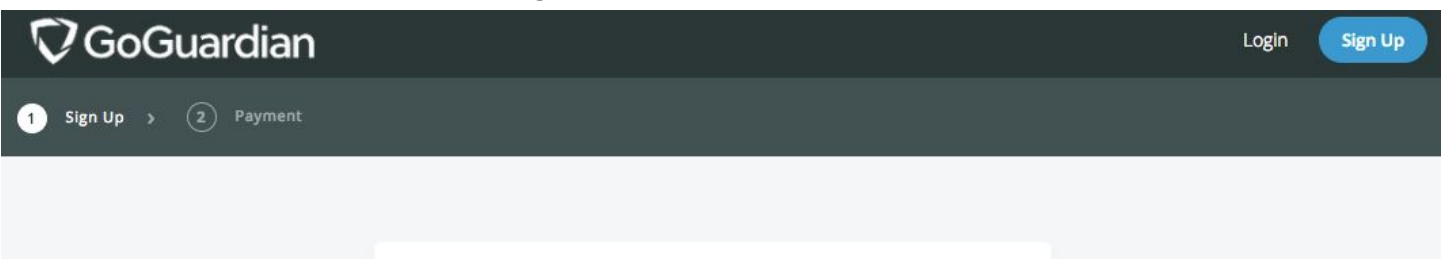

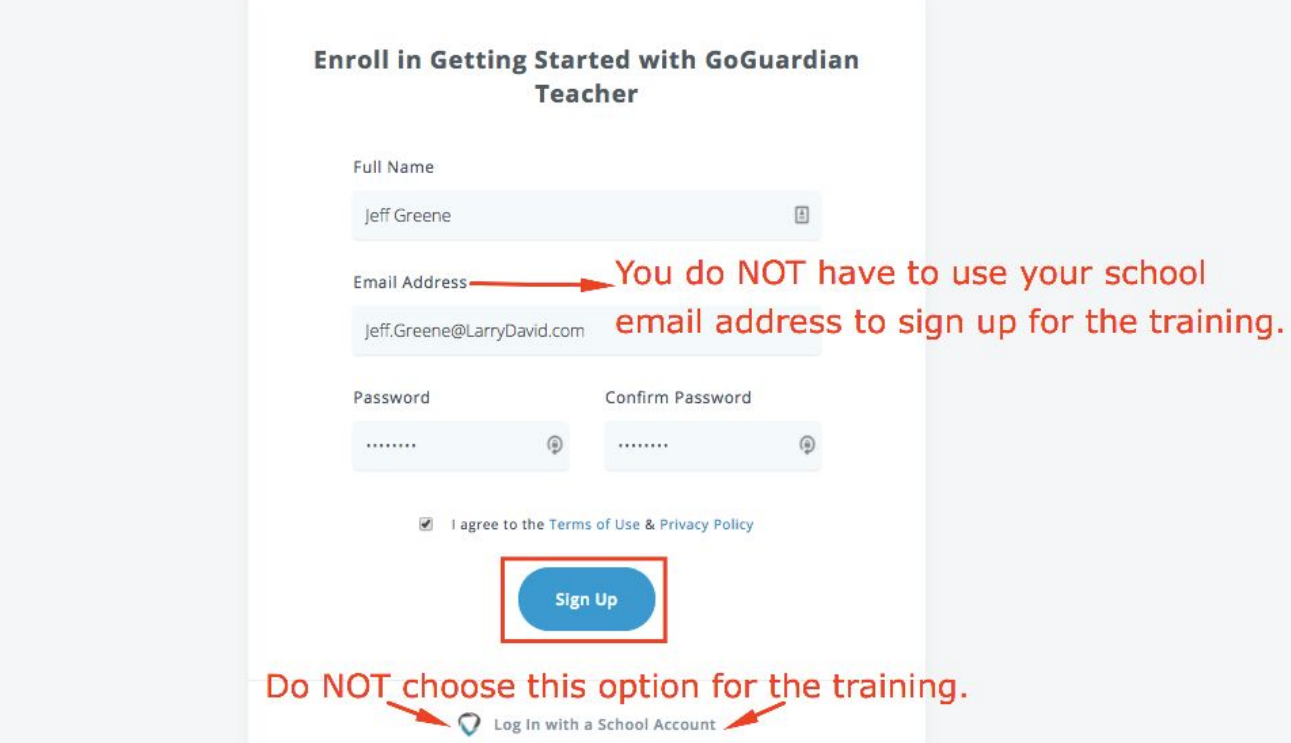

*a. \*REMEMBER: This only enrolls you in the training! To create an actual GoGuardian account you must submit a [SchoolDude](https://login.myschoolbuilding.com/msb?acctNum=957109443&productID=ITD) IT Request after completing the courses\**

**4. Click** *"Continue to Course"* **and begin taking the course.**

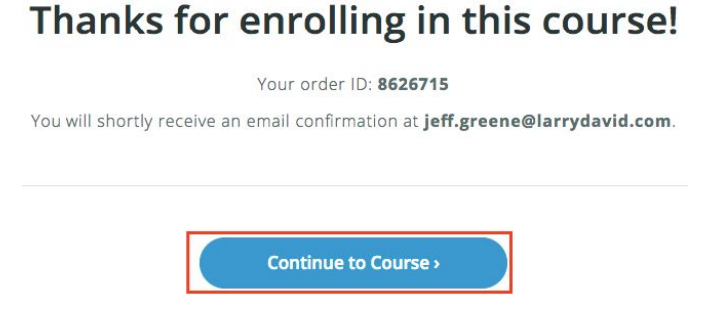

5. Click "Start" next to the first course to get started or the "Start next lecture" button to begin.

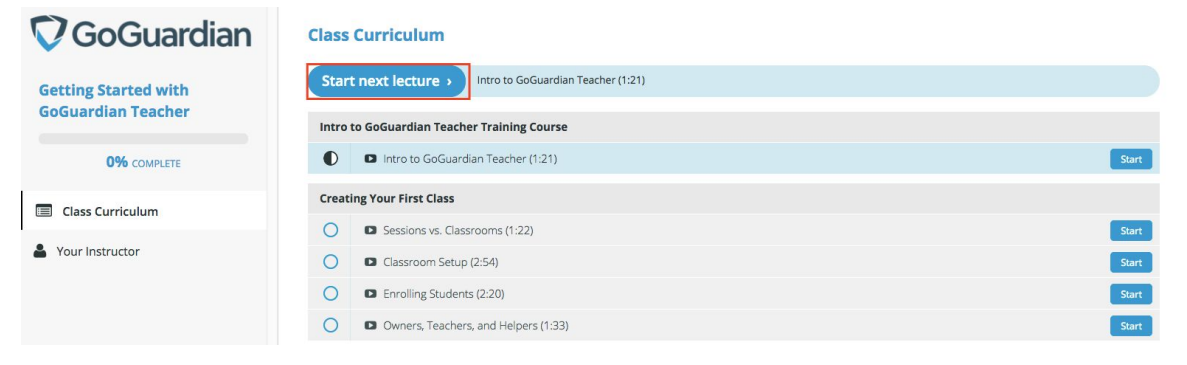

6. You do not have to finish all the videos in one sitting so please do not forget your login **information. Most lessons (videos) contain a quiz with one or two questions you need to complete before you can click** *"Complete and continue". The complete GoGuardian training will take about 45 minutes to complete. You will receive a certificate of completion from GoGuardian sent to the email you signed up with. Please allow up to two weeks to receive this certificate.*

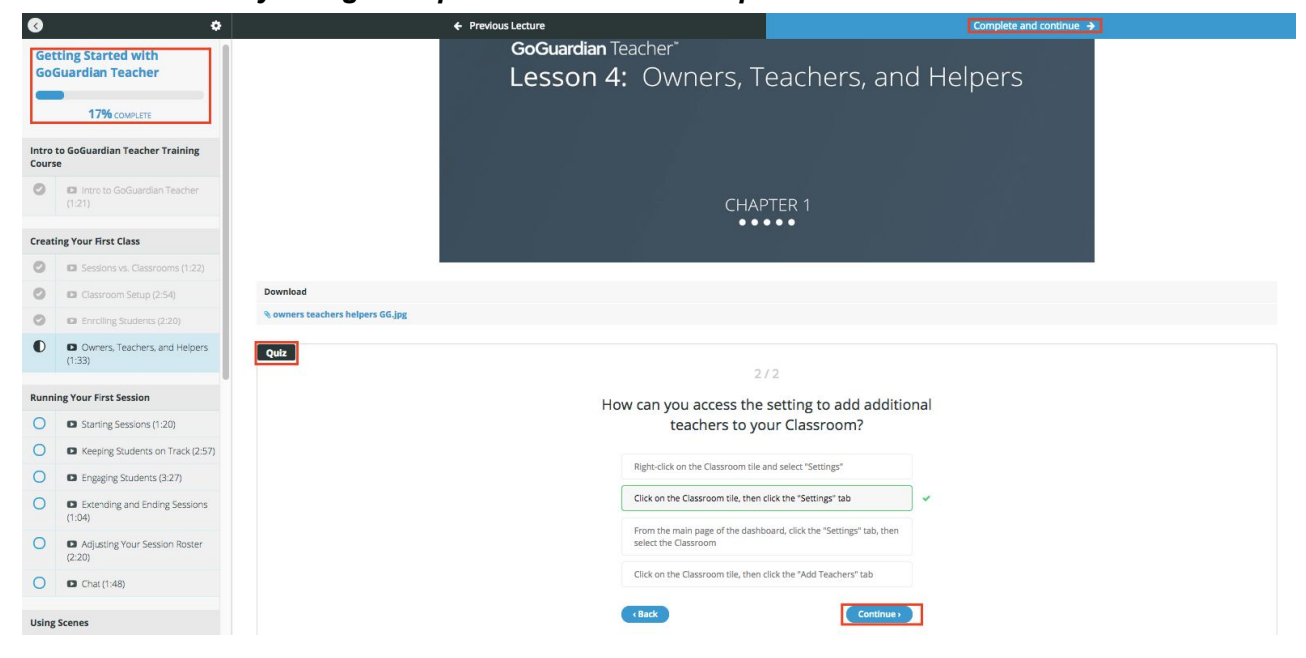

**7.** *REMEMBER, once you complete the GoGuardian Courses you need to submit a [SchoolDude](https://login.myschoolbuilding.com/msb?acctNum=957109443&productID=ITD) IT [Request](https://login.myschoolbuilding.com/msb?acctNum=957109443&productID=ITD) before an account can be created.*

*\*\*FOR FURTHER ASSISTANCE PLEASE VISIT OUR GOGUARDIAN RESOURCES PAGE\*\* <https://goo.gl/2okij3>*